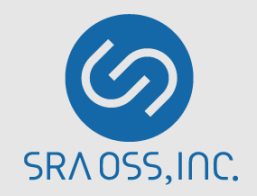

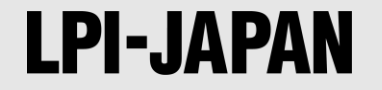

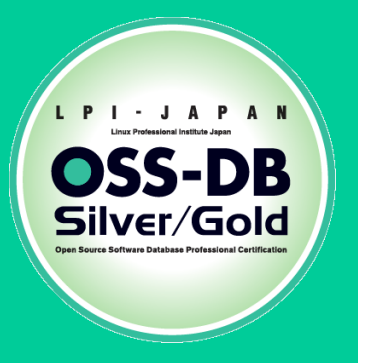

# **OSS-DB Exam Gold Ver.2.0 技術解説無料セミナー**

**2019/9/7 SRA OSS, Inc. 日本支社 OSS技術本部 技術部 PostgreSQL技術グループ 山田 努**

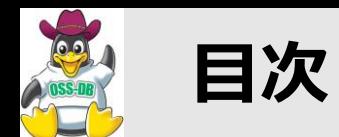

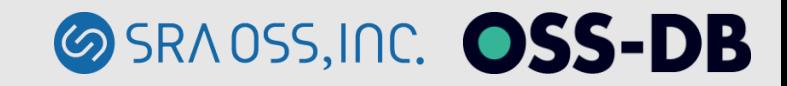

◼**OSS-DB技術者認定資格** ◼**PostgreSQL内部構造編**

- **メモリ/プロセス/ストレージ**
- **ストレージ上の物理配置**
- **データの読み取り/書き込み**

◼**PostgreSQL性能分析編**

- **稼働状況の確認**
- **実行時統計情報**
- **実行計画**

■PostgreSQLパラメータチューニング編

- **共有バッファの設定**
- **ワークメモリ・メンテナンスワークメモリの設定**
- **その他の設定**

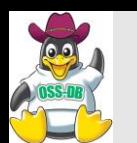

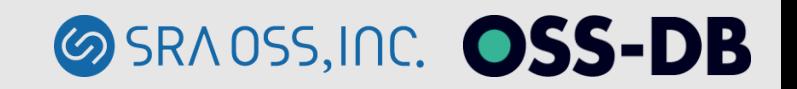

# **オープンソースデータベース (OSS-DB) に**

**関する技術と知識を認定するIT技術者認定**

# **OSS-DB/Silver**

**データベースシステムの設計・開発・導入・運用ができる技術者**

### **OSS-DB/Gold 大規模データベースシステムの**

**改善・運用管理・コンサルティングができる技術者**

## **OSS-DB技術者認定資格の必要性**

**商用/OSSを問わず様々なRDBMSの知識を持ち、データベースの構築、運 用ができる、または顧客に最適なデータベースを提案できる技術者が求め られている**

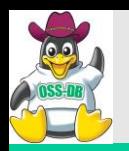

**OSS-DB Gold認定エンジニア**

#### ■大規模データベースシステムの改善、運用管理、コンサルティ**ン グができる技術者**

- **RDBMSとSQLに関する知識を有する**
- **オープンソースデータベースに関する深い知識を有する**
- **オープンソースを利用して大規模なデータベースの運用管理ができる**
- **オープンソースを利用して大規模なデータベースの開発を行う事がで きる**
- **PostgreSQLなどのOSS-DBの内部構造を熟知している**
- **PostgreSQLなどのOSS-DBの利用方法やデータベースの状態を検証 してパフォーマンスチューニングをすることができる**
- **PostgreSQLなどのOSS-DBの利用方法やデータベースの状態を検証 してトラブルシューティングをすることができる**

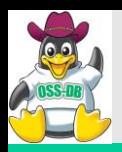

### **OSS-DB Exam Gold出題範囲**

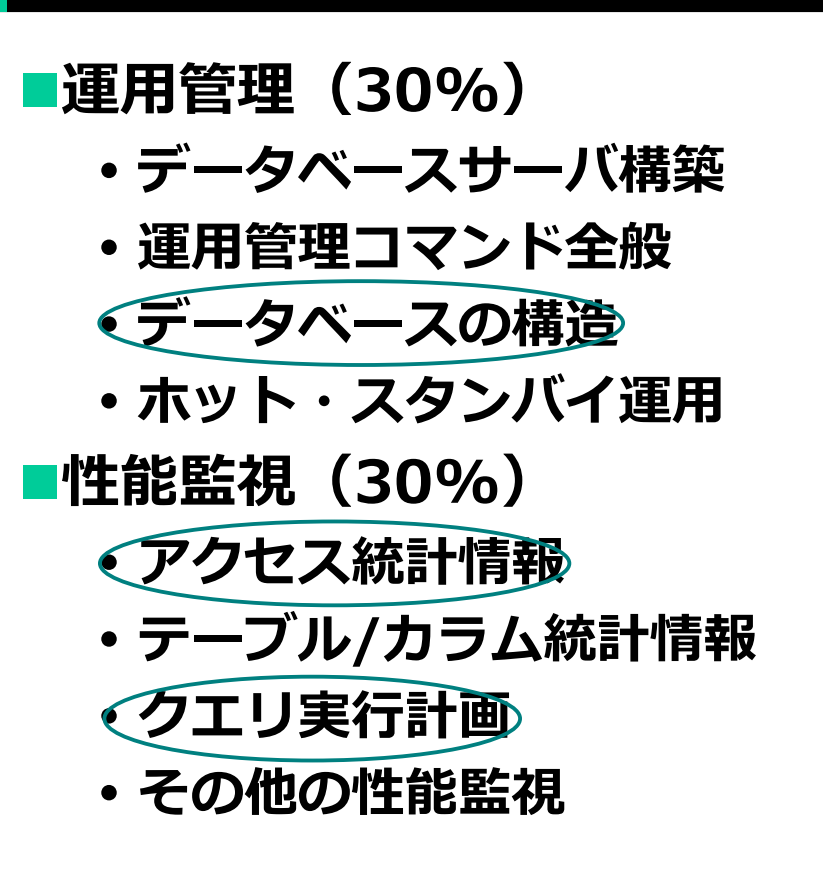

◼**パフォーマンスチューニング (20%)**

**性能に関係するパラメータ**

- **チューニングの実施**
- ■障害対応 (20%)
	- **起こりうる障害のパターン**
	- **破損クラスタ復旧**
	- **ホット・スタンバイ復旧**

**OSS-DB Exam Ver.2.0はPostgreSQL 10以上を基準のRDBMSとして採用** ※**2019年4月現在、11まで対応**

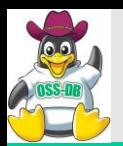

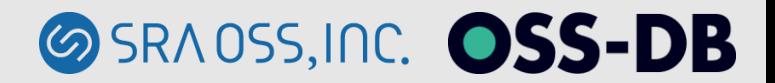

### **~PostgreSQL内部構造編~ メモリ/プロセス/ストレージ**

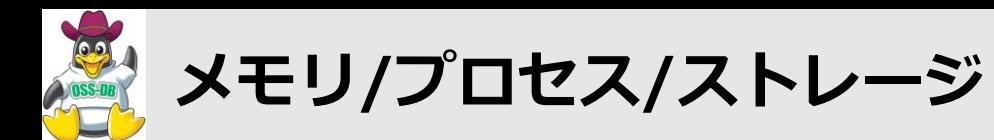

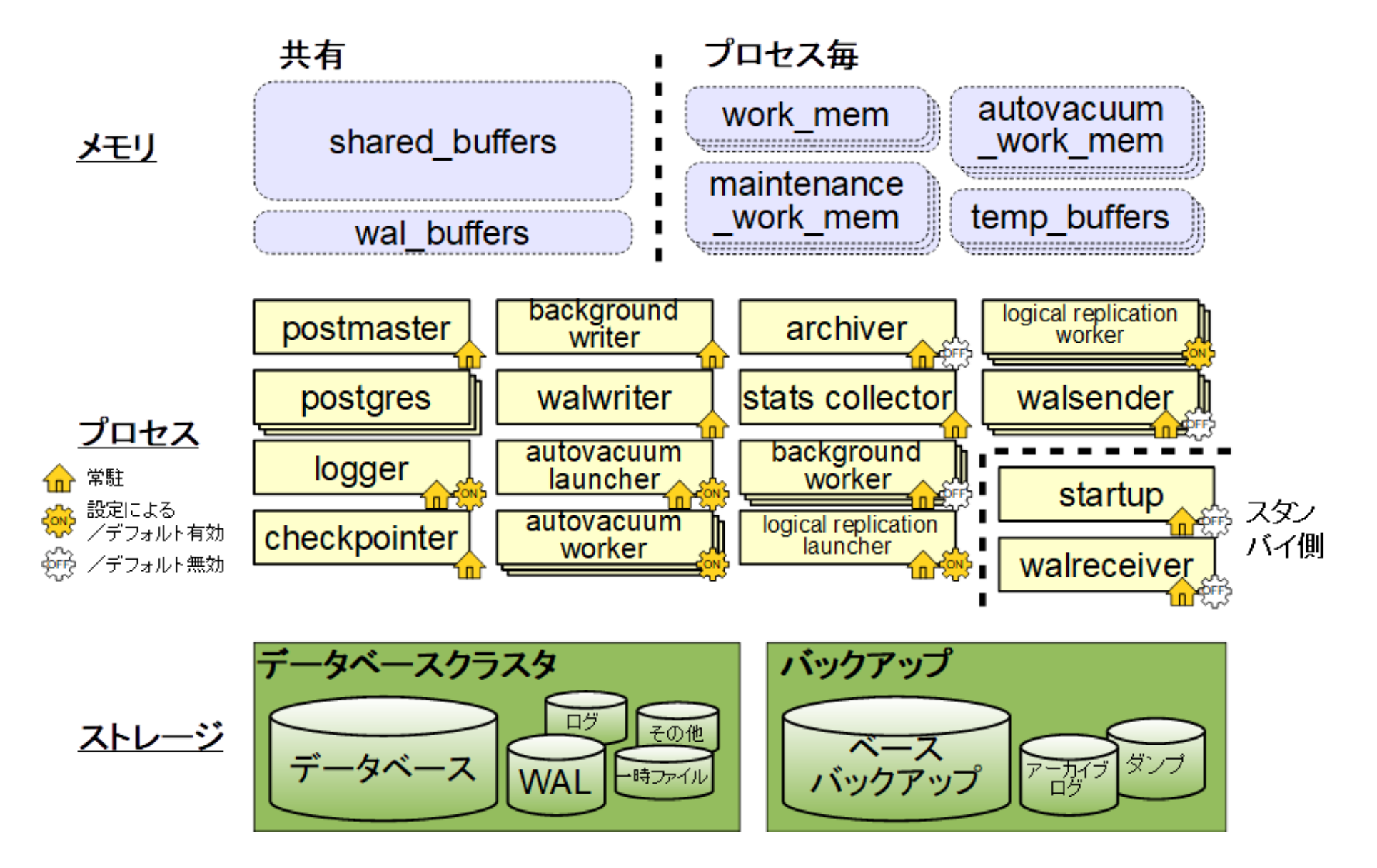

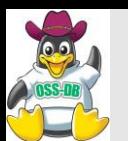

### ■必ず起動するプロセス

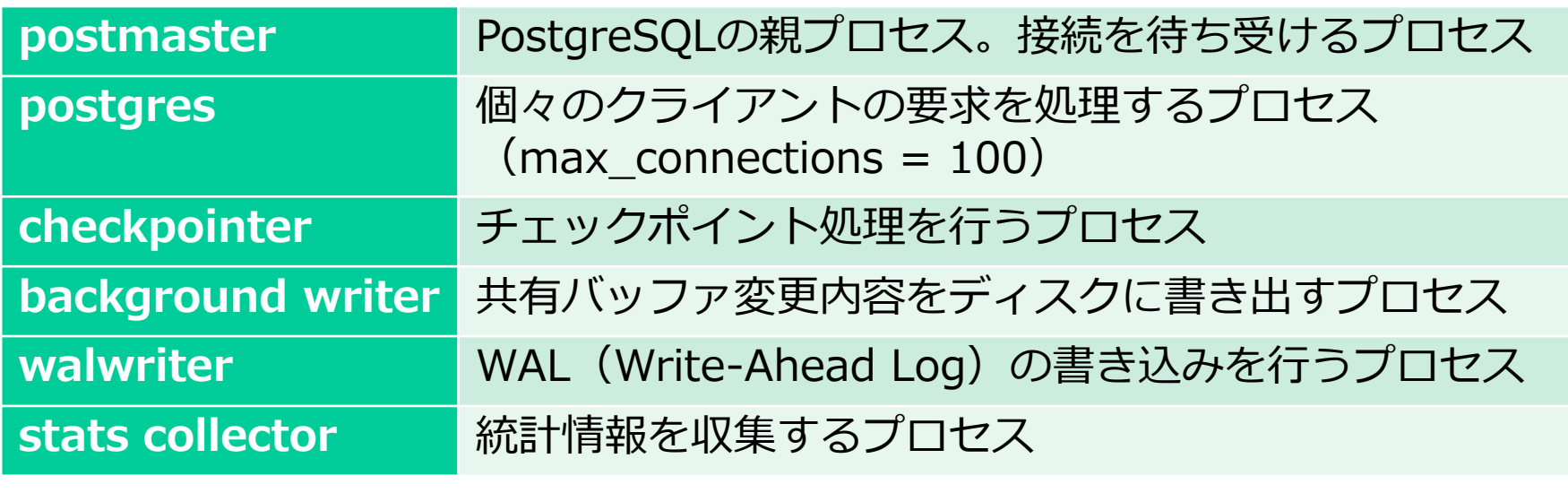

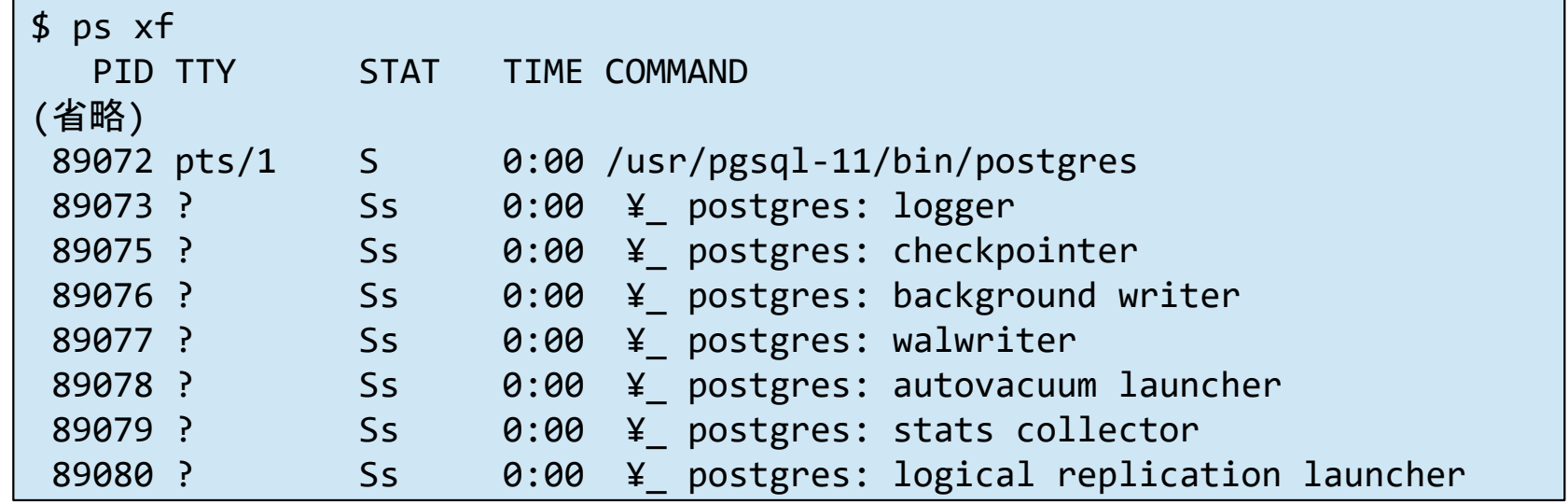

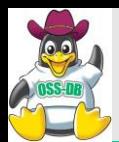

### ■設定によって起動するプロセス

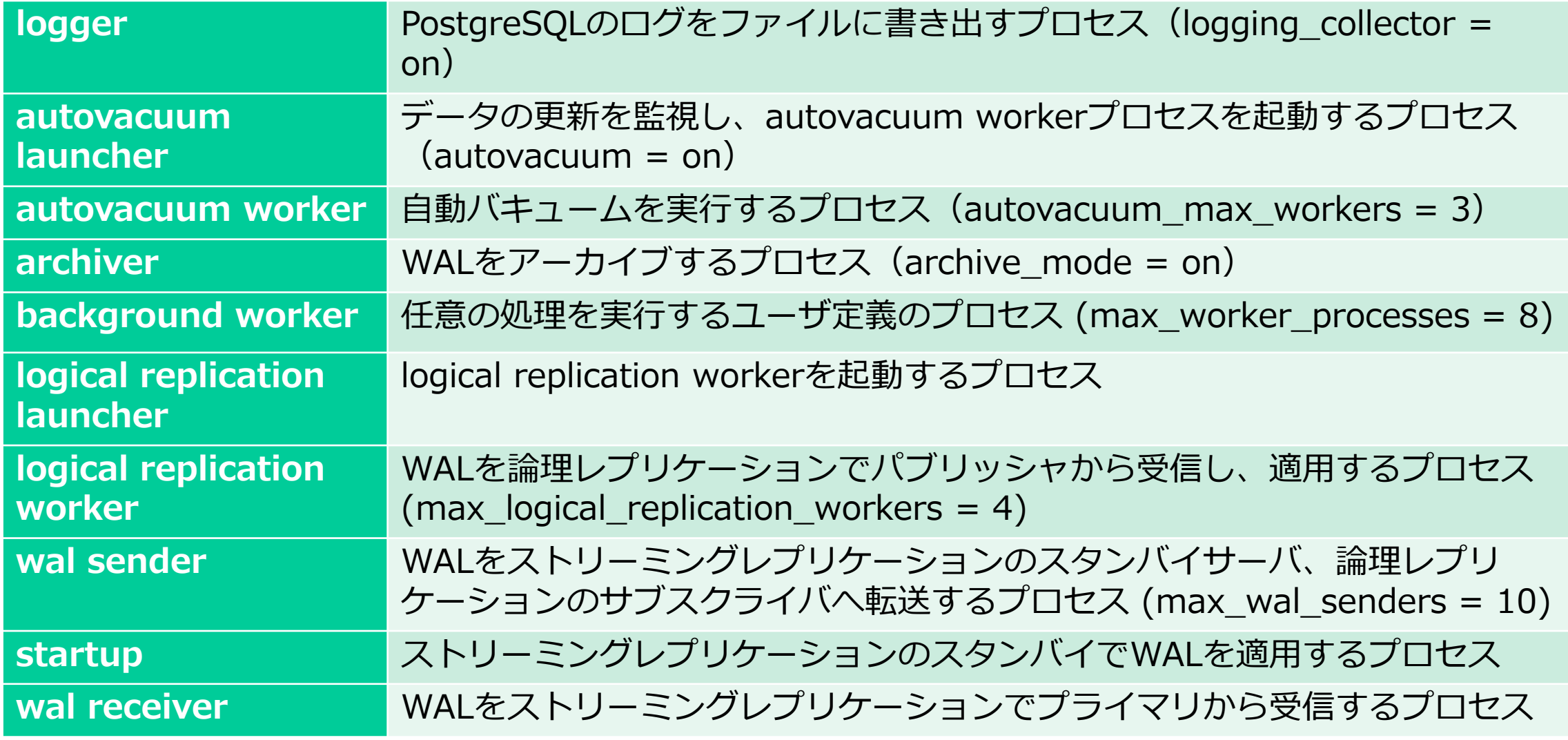

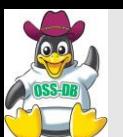

### ■共有メモリとして確保

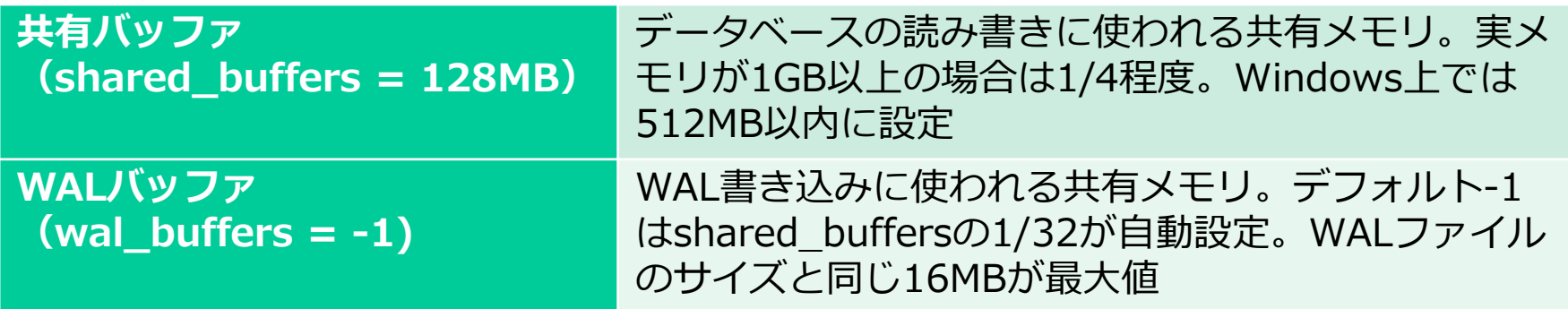

### ■子プロセス毎に確保するメ**モ**リ

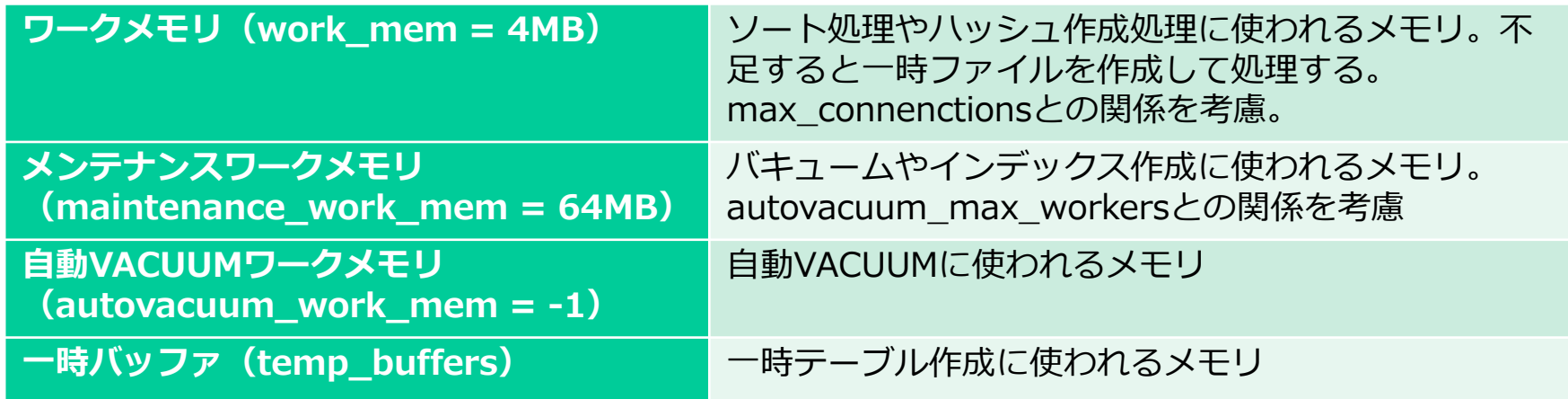

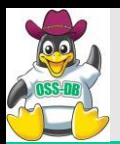

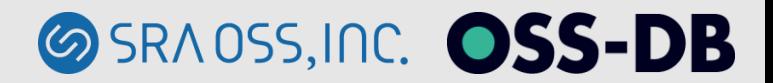

### **ストレージ上の物理配置**

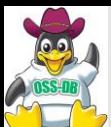

**pg\_twophase**

postgresql.auto.conf

**postgresql.conf postmaster.opts postmaster.pid**

**pg\_wal**

#### データベースクラスタ(**\$PGDATA**ディレクトリ)

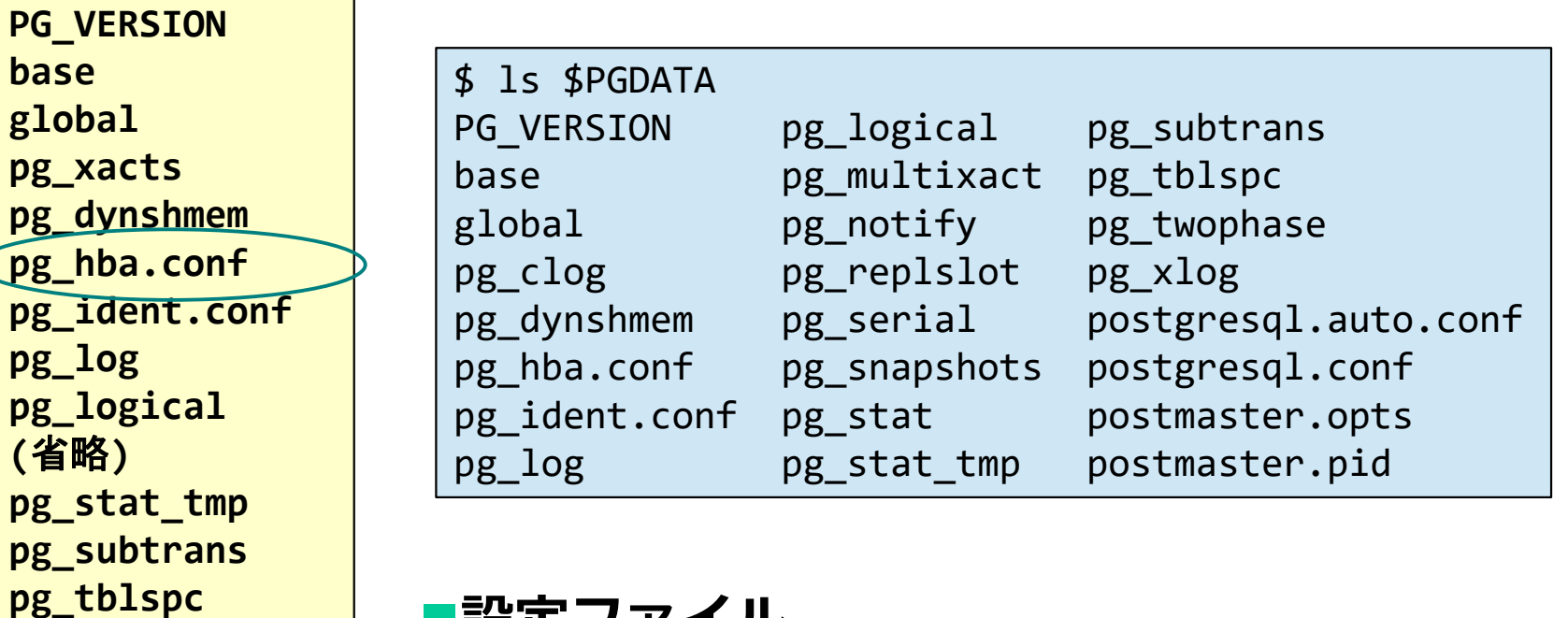

### **■設定ファイル**

- **postgresql.conf**
	- **PostgreSQLの設定ファイル**
- **pg\_hba.conf**
	- **クライアント認証**

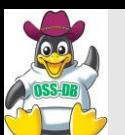

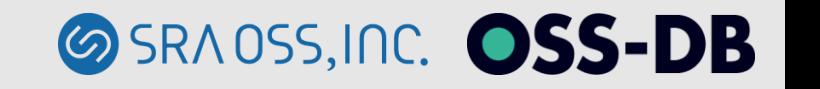

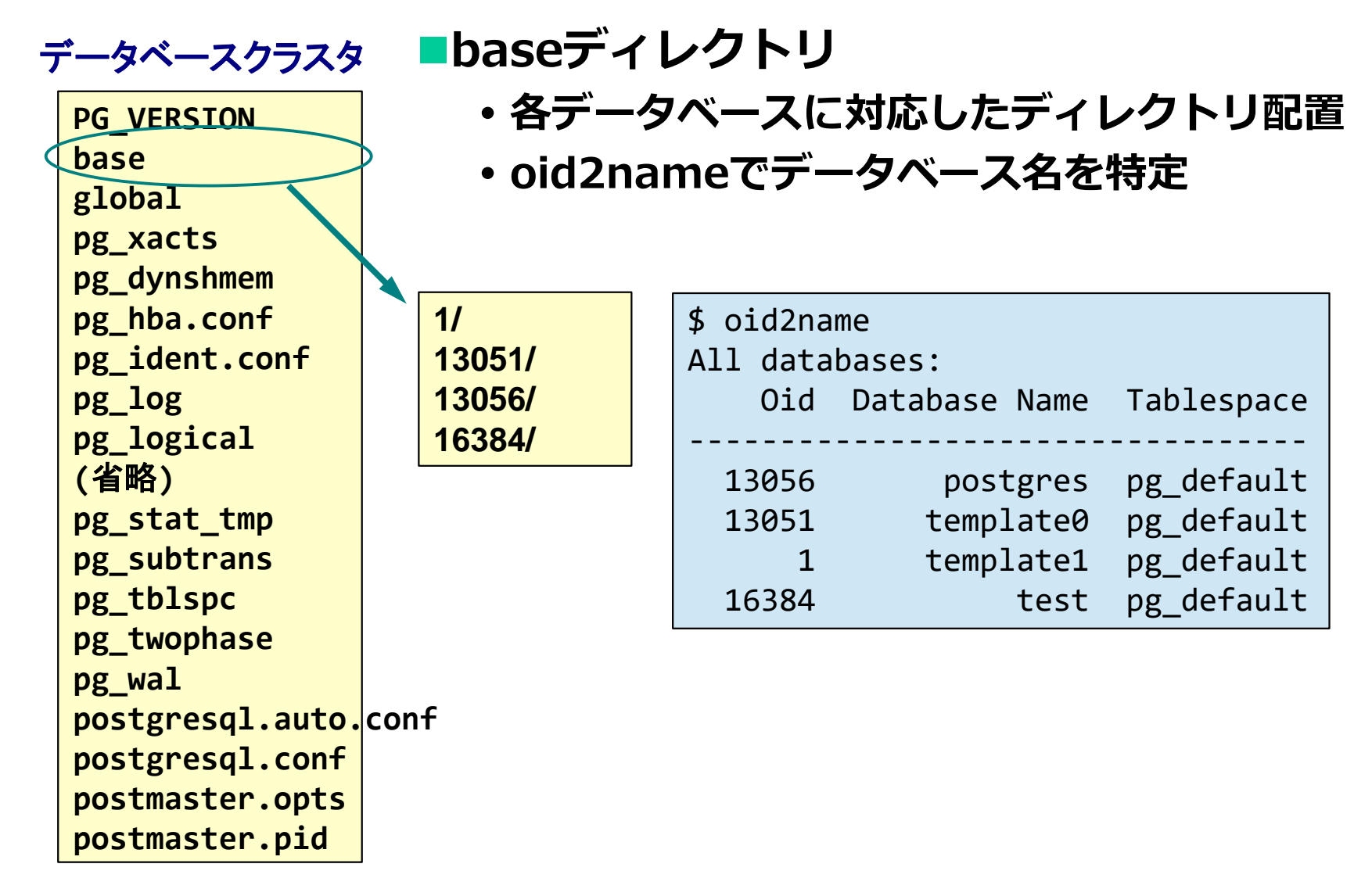

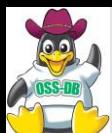

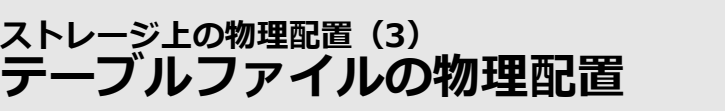

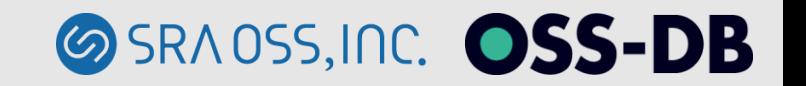

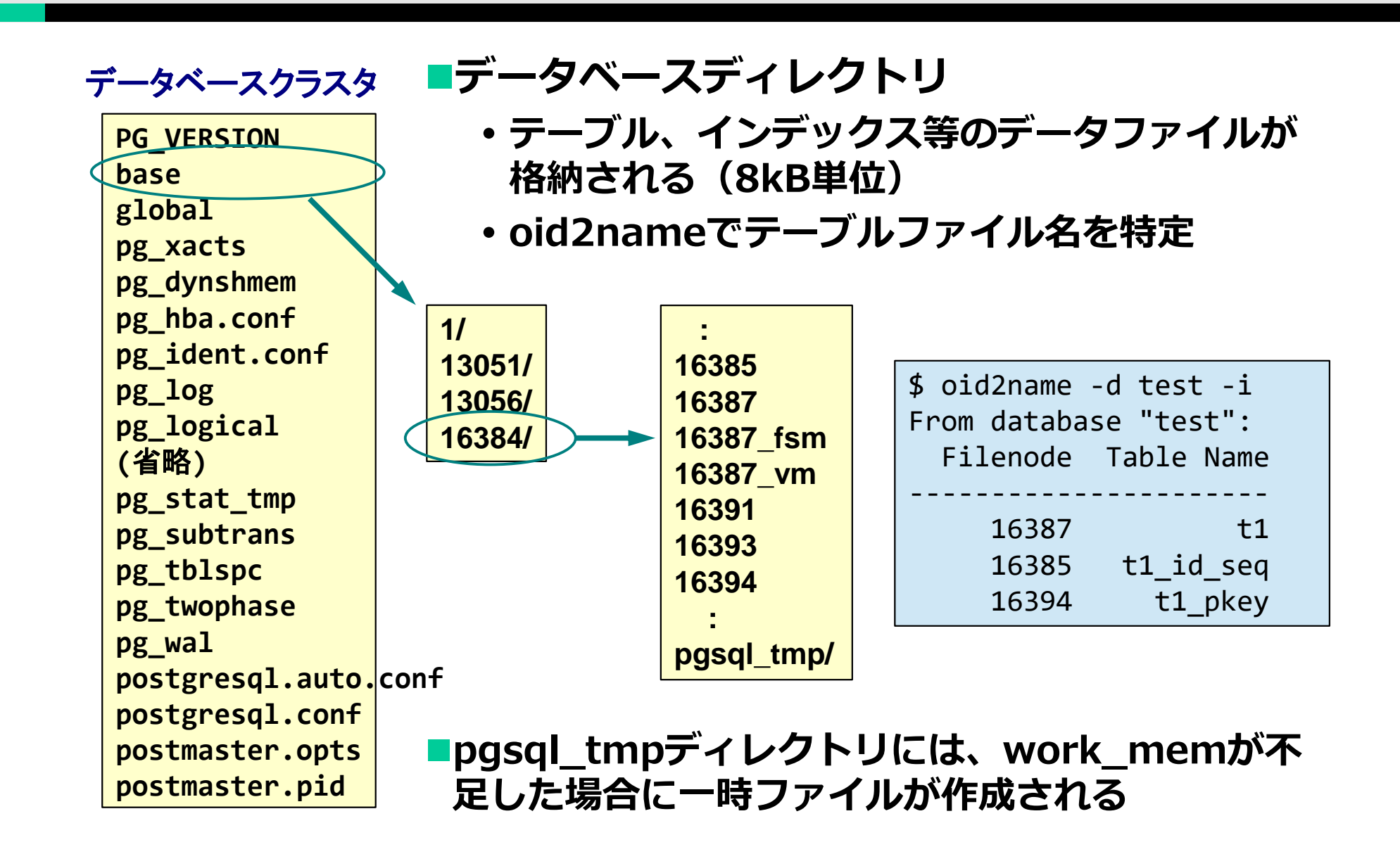

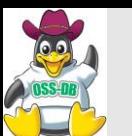

(1 row)

### ■タプル(行データ)は8kBのブロック単位でファイルに格納

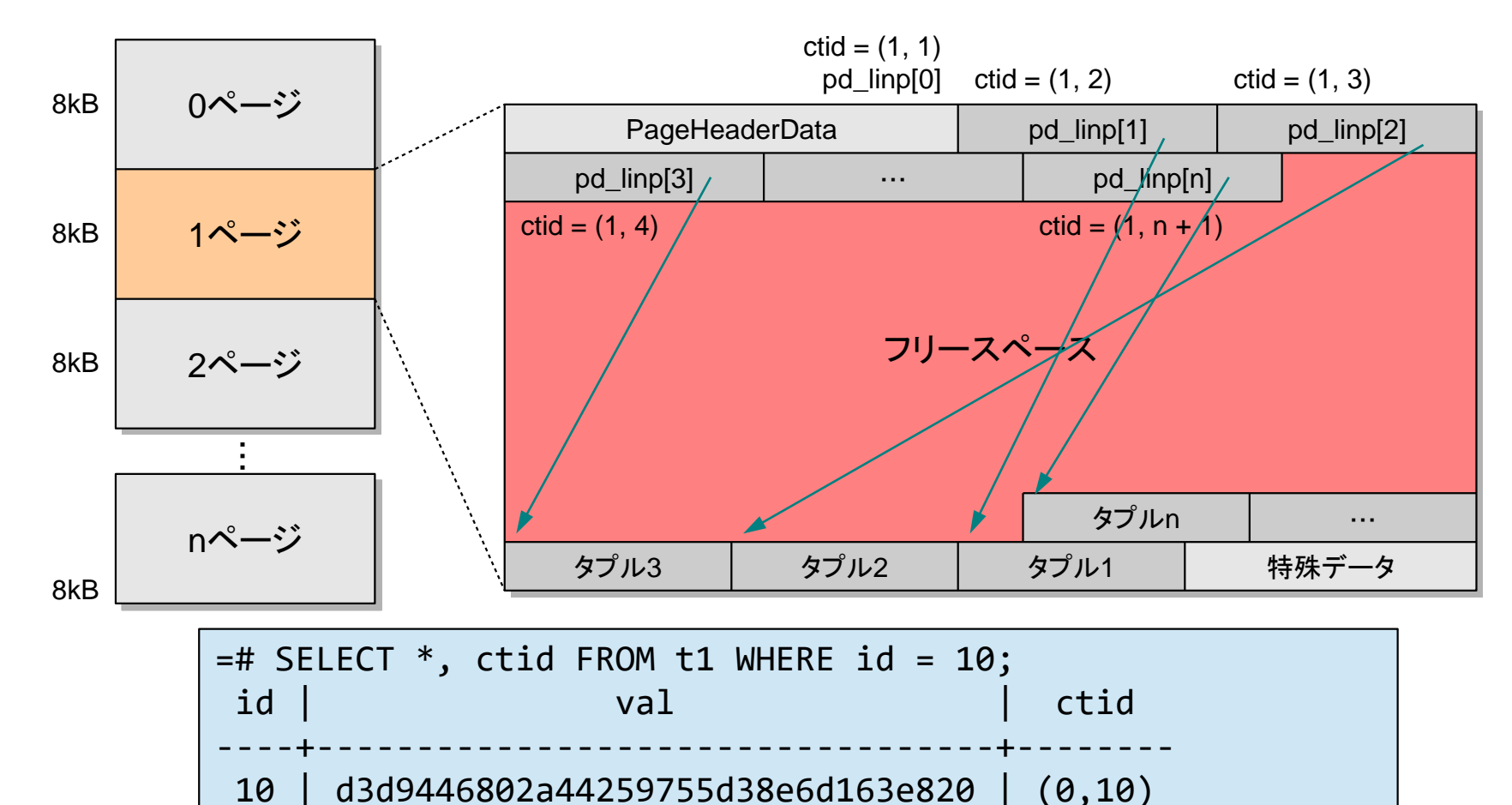

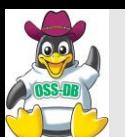

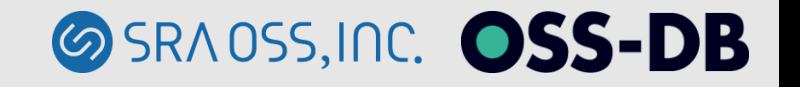

**PG\_VERSION base global pg\_xacts pg\_dynshmem pg\_hba.conf pg\_ident.conf pg\_log pg\_logical (**省略**) pg\_stat\_tmp pg\_subtrans pg\_tblspc pg\_twophase pg\_wal** postgresql.auto.conf **postgresql.conf postmaster.opts postmaster.pid**

### データベースクラスタ ◼**WAL(ログ先行書き込み)ファイル**

- **トランザクションログとも呼ばれる**
- **1ファイル16MB**

\$ ls \$PGDATA/pg\_wal 000000010000000000000014 000000010000000000000019 000000010000000000000015 00000001000000000000001A 000000010000000000000016 00000001000000000000001B 000000010000000000000017 archive\_status 000000010000000000000018

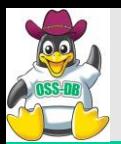

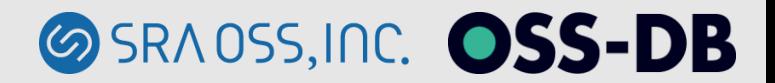

### **データの読み取り/書き込み**

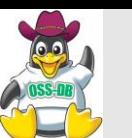

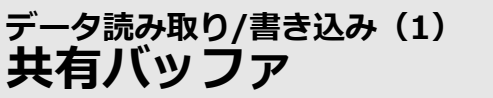

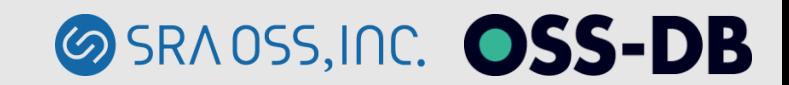

### ■テーブルファイル上のブロックは共有バッファを介して読み込み **複数のプロセスで共有する** ■ページはブロックをメモリ上にコピーした**もの**

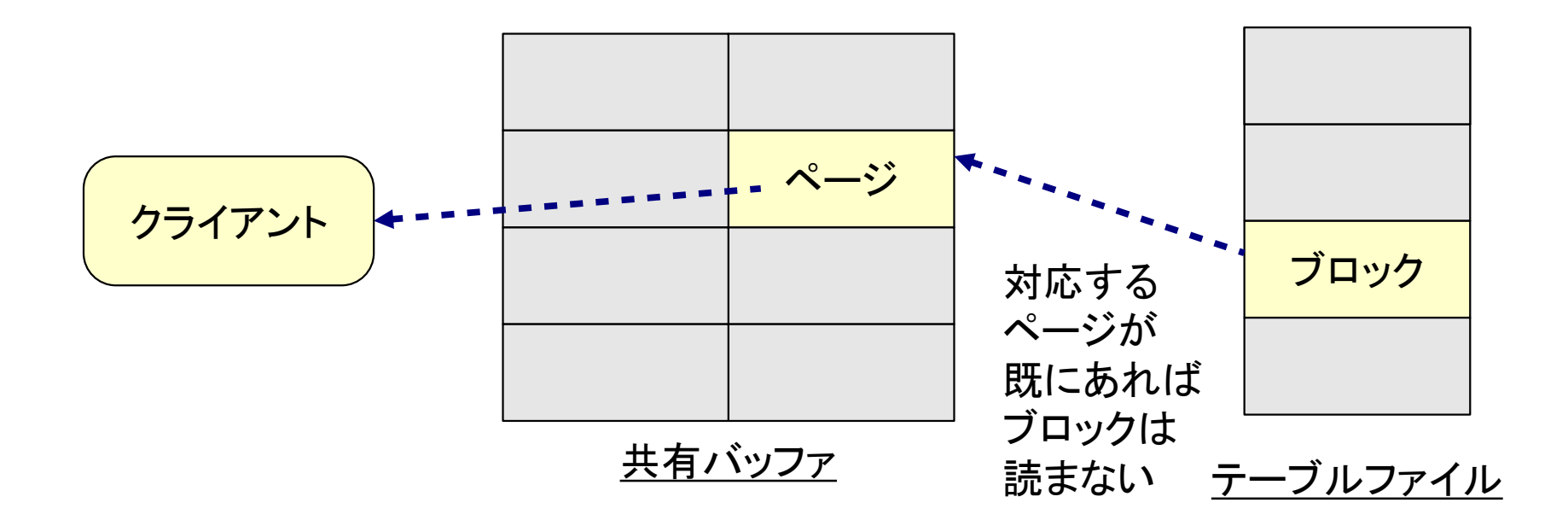

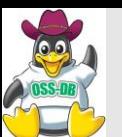

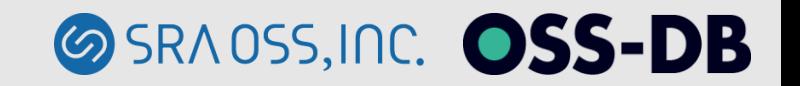

### ◼**データ変更はWALバッファと共有バッファに行う** ◼**コミット時にWALファイルに書き込み**

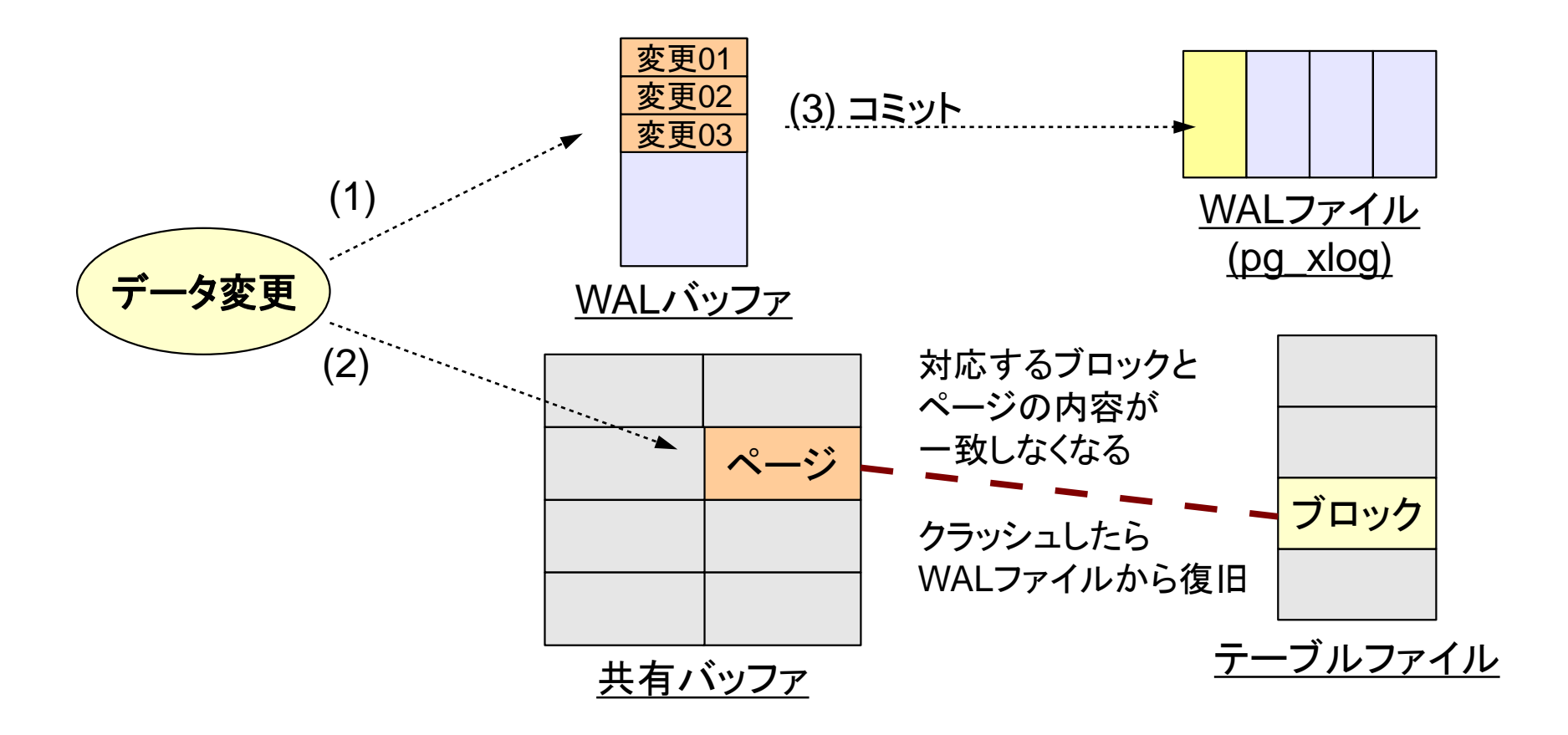

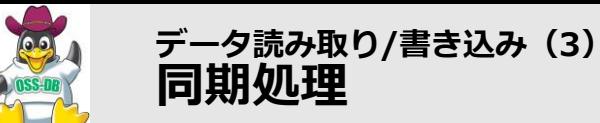

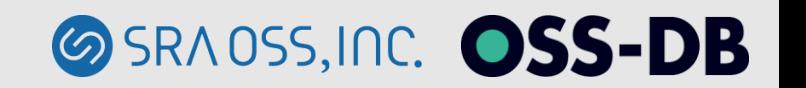

### **■共有バッファの変更内容をディスクに反映**

**チェックポイント**

- **checkpoint\_timeout = 5min、max\_wal\_size = 1GB**
- **キャッシュ追い出し(すべてのページが変更された場合)**
- **writerプロセスがバックグラウンドで同期処理を行う**

◼**ディスク反映済みのWALファイルは不要になる**

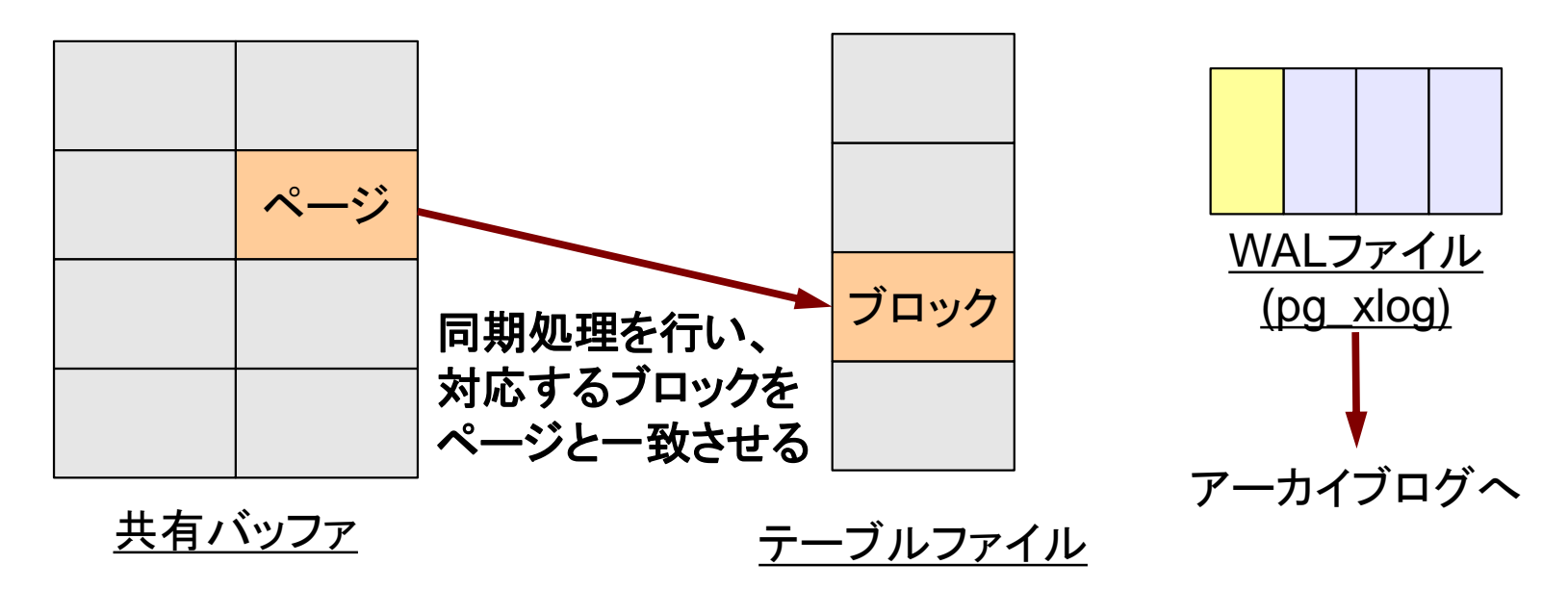

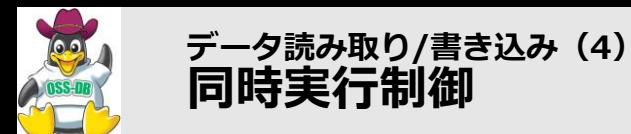

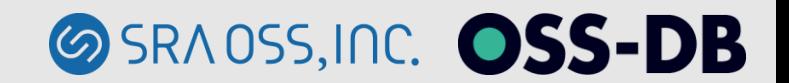

### ◼**トランザクションIDを用いてバージョン管理 ■追記型の書き込み**

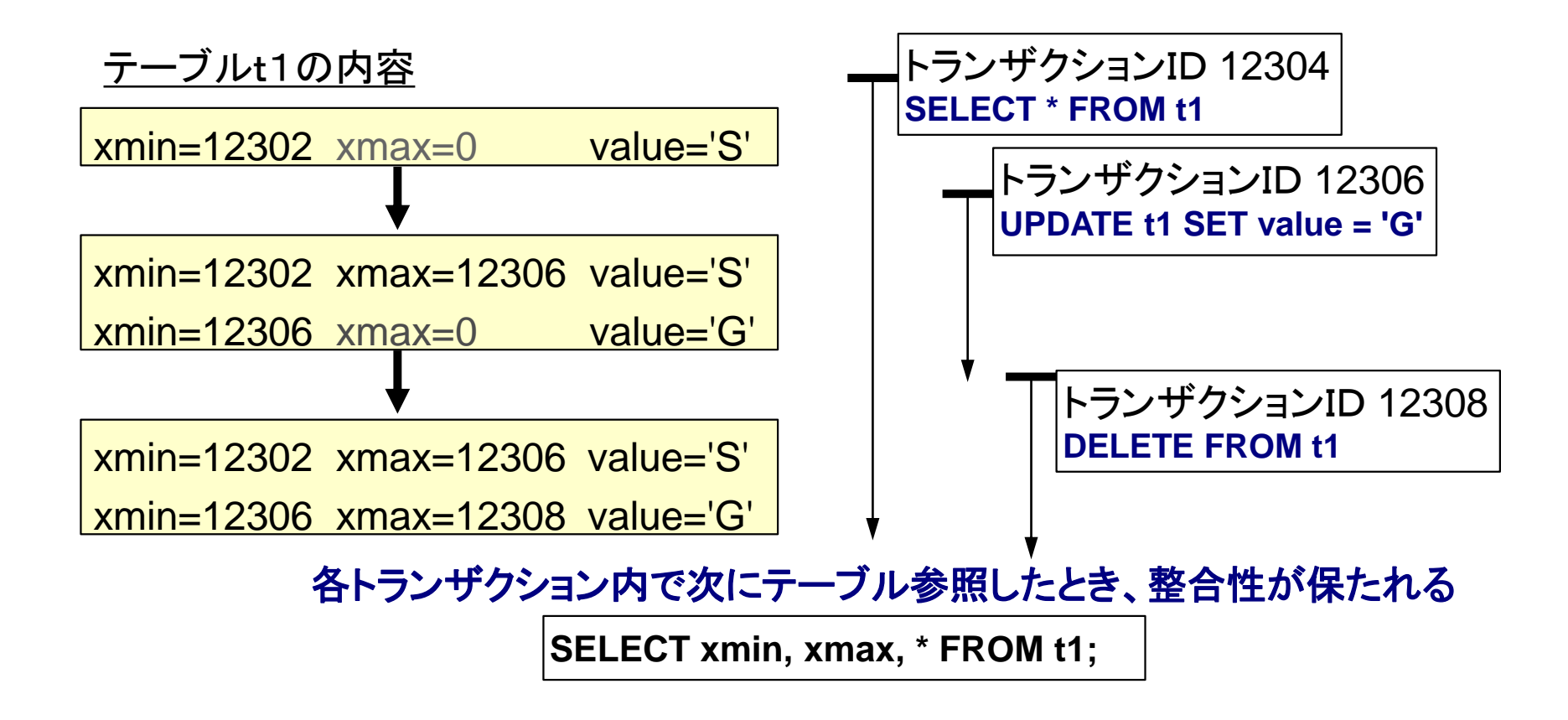

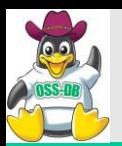

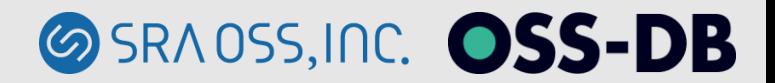

### **~PostgreSQL性能分析編~ 稼働状況の確認**

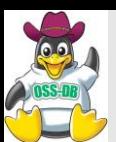

### ■性能チューニングを実施するために現状を分析し、性能低下の最 **大の要因を特定**

- **OSのシステム監視ツール**
	- **メモリの利用状況**
	- **CPUの利用率**
	- **ディスクI/O**
- **PostgreSQLの機能**
	- **ログから調査**
	- **実行時統計情報の確認**
	- **⇒本セミナーでは実行時統計情報についてご紹介**

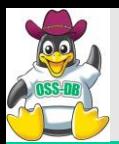

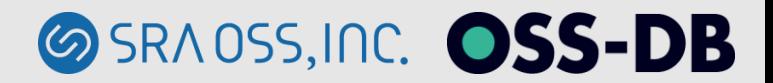

### **実行時統計情報**

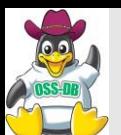

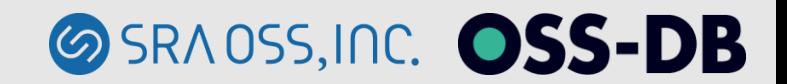

### ◼**統計情報コレクタ(stats collectorプロセス)によって収集され るデータベースの動作状況に関する情報**

**収集された統計情報はビューや関数等で参照できる**

■統計情報の収集はデフ**ォルトで有効** 

 $#track$  counts = on #track\_activities = on  $\downarrow$  pg\_stat\_activity 用

■統計情報はデータベース単位でリセットできる

=# SELECT pg stat reset();

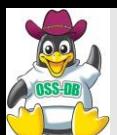

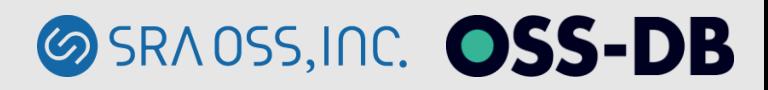

![](_page_25_Picture_187.jpeg)

![](_page_26_Picture_0.jpeg)

![](_page_26_Picture_2.jpeg)

### ◼**実行中のSQLに関する情報をプロセスごとに表示**

- **psコマンドなどと組み合わせてプロセスの特定が可能**
- **xact\_start、query\_startなどから長時間実行したまま応答のない SQLの特定が可能**
- **waiting列でロック待ちの確認**

![](_page_27_Picture_0.jpeg)

![](_page_27_Picture_180.jpeg)

![](_page_27_Picture_181.jpeg)

![](_page_28_Picture_0.jpeg)

**実行時統計情報(4) pg\_stat\_database**

- ■データベースに関する統計情報**ビ**ュー
	- **numbackends以外の項目は最後にリセットされてからの累積値を 表示**
		- **設定変更時はカウンタをリセットする**
	- **blks\_read、blks\_hitにてデータベースごとのキャッシュヒット率 を確認**
		- **blks\_hit / (blks\_hit + blks\_read)**
		- **ただしblks\_hitにはOS側のキャッシュヒットは含まれていない**
	- **temp\_files、temp\_bytesにてwork\_memの不足状況を確認**

![](_page_29_Picture_0.jpeg)

![](_page_29_Picture_235.jpeg)

![](_page_29_Picture_236.jpeg)

![](_page_30_Picture_0.jpeg)

■ユーザが作成したテーブルに関する行単位の統計情報ビュー

- **n\_live\_tup、n\_dead\_tupにて有効行、無効行を確認**
- **last\_autovacuum、last\_autoanalyzeにて自動VACUUMの実行 状況を確認**
- **pg\_stat\_sys\_tables:システムテーブルについて pg\_stat\_all\_tables:すべてのテーブルについて**
- **pg\_statio\_user\_tablesでは、ブロック単位の統計情報が確認でき る**

![](_page_31_Picture_0.jpeg)

![](_page_31_Picture_119.jpeg)

■ユーザが作成したインデックスに関する行単位の統計情報ビュー

- **idx\_scanにてインデックスの利用状況を確認**
- **pg\_stat\_sys\_indexes:システムインデックスについて pg\_stat\_all\_indexes:すべてのインデックスについて**

**SRAOSS, INC. OSS-DB** 

![](_page_32_Picture_0.jpeg)

![](_page_32_Picture_1.jpeg)

### **実行計画**

![](_page_33_Picture_0.jpeg)

![](_page_33_Picture_1.jpeg)

![](_page_33_Picture_2.jpeg)

### **■SQL実行にあたり、内部的にどのような処理方式を組み合わせて 実行するかを事前に見積もる**

**選択できるすべての実行計画を検証**

**■実行計画の確認** 

**EXPLAIN:実行計画を表示**

### **EXPLAIN ANALYZE:実行計画と実行結果に基づく情報**

![](_page_33_Figure_8.jpeg)

![](_page_34_Picture_0.jpeg)

![](_page_34_Picture_1.jpeg)

### **■計画タイプ(例: Hash Join)**

- **内部的な処理の方式**
- **同じ処理であっても異なる方式が存在する**

**Hash Join** (cost=1.61..74.17 rows=1106 width=457) Hash Cond: (pgbench accounts.bid = pgbench branches.bid)

![](_page_34_Figure_6.jpeg)

![](_page_35_Picture_0.jpeg)

![](_page_35_Picture_2.jpeg)

### ◼**コスト(例:cost=1.61..74.17)**

- **シーケンシャルアクセスでディスクから1ページ読み取るコストを1と した相対的な数値を表示**
- **「最初の行を取得するまでの指定コスト」と「すべての行を取得する までの推定コスト」(≠実行時間)**
- **下位の計画ノードにおける推定コストが含まれる**
- ◼**行数(例:rows=1106)**
	- **取得される推定行数**
- ■行の平均サイズ(例: width=457)
	- **取得される行の平均サイズ(バイト)**

Hash Join (**cost=1.61..74.17 rows=1106 width=457**) Hash Cond: (pgbench accounts.bid = pgbench branches.bid)

![](_page_36_Picture_0.jpeg)

```
postgres=# EXPLAIN ANALYZE
          SELECT * FROM pgbench accounts
           JOIN pgbench branches USING (bid) WHERE aid < 1000;
                                QUERY PLAN
--------------------------------------------------------------------------------
Hash Join (cost=1.61..74.17 rows=1106 width=457)
            (actual time=0.058..3.221 rows=999 loops=1)
  Hash Cond: (pgbench accounts.bid = pgbench branches.bid)
   -> Index Scan using pgbench accounts pkey on pgbench accounts
                                        (cost=0.42..57.78 rows=1106 width=97)
                                  (actual time=0.011..1.334 rows=999 loops=1)
        Index Cond: (aid < 1000)
   -> Hash (cost=1.08..1.08 rows=8 width=364)
             (actual time=0.020..0.020 rows=8 loops=1)
        Buckets: 1024 Batches: 1 Memory Usage: 1kB
         -> Seq Scan on pgbench branches (cost=0.00..1.08 rows=8 width=364)
                                    (actual time=0.002..0.010 rows=8 loops=1)
Planning time: 0.624 ms
Execution time: 4.080 ms
(9 rows)
```
**SRAOSS, INC. OSS-DB** 

![](_page_37_Picture_0.jpeg)

- ◼**実行時間(例: actual time=0.058..3.221)**
	- **最初の行を取得するまでの実行時間とすべての行を取得するまでの実 行時間(ミリ秒)**
	- **下位の計画ノードにおける実行時間を含む**
- ◼**行数(例:rows=999)**
	- **実際に取得された行数**
- ■ループ回数 (例: **loops=1**)
	- **繰り返して実行された回数**
	- **実行時間と行数にはループ回数を乗じる**
- ◼**計画作成時間(例:Planning time: 0.624 ms)**
- ◼**実行時間(例:Execution time: 4.080 ms)**

![](_page_38_Picture_0.jpeg)

![](_page_38_Picture_1.jpeg)

### **~PostgreSQLパラメータチューニング編~ 共有バッファの設定**

![](_page_39_Picture_0.jpeg)

### **共有バッファの設定**

### ■共有バッファ(データの読み取り時に使用されるバッファ)を増 **やして読み取り性能を向上させる**

- **デフォルト値(128MB以下)は少なすぎる**
- **物理メモリが1GB以上の場合は共有バッファに4分の1を割り当てる**

![](_page_39_Figure_6.jpeg)

![](_page_40_Picture_0.jpeg)

**共有バッファのページ割り当て**

◼**pg\_stat\_bgwriterビュー バックグランドライタと共有メモリに関する情報 すべてのデータベースに共通** =# **SELECT \* FROM pg\_stat\_bgwriter;** - [ RECORD 1 ] ---------+----checkpoints timed | 384 checkpoints req | 14 checkpoint write time | 231274 checkpoint\_sync\_time | 3067 buffers checkpoint | 14572 buffers clean | 0 maxwritten clean | 0 buffers backend | 383151 buffers backend fsync | 0 buffers alloc  $|$  14098 stats reset | 2018-10-09 12:25:17.944034+09 =# SELECT pg\_stat\_reset\_shared('bgwriter'); -- リセット buffers backendが buffers\_allocよりも大きいケースでは shared\_buffers不足の傾向

**SRAOSS, INC. OSS-DB** 

![](_page_41_Picture_0.jpeg)

### **SRAOSS, INC. OSS-DB**

### ■pg\_stat\_database統計情報ビュー

![](_page_41_Picture_98.jpeg)

blks\_hit blks\_read + blks\_hit キャッシュヒット率 =

![](_page_42_Picture_0.jpeg)

### ■pg\_stat\_user\_tables統計情報ビュー

![](_page_42_Picture_122.jpeg)

![](_page_43_Picture_0.jpeg)

**SQL単位のキャッシュヒット**

#### ◼**EXPLAIN (ANALYZE, BUFFERS) SQL**

![](_page_43_Picture_111.jpeg)

![](_page_44_Picture_0.jpeg)

![](_page_44_Picture_1.jpeg)

### **ワークメモリ・メンテナンスワークメモリの設定**

![](_page_45_Picture_0.jpeg)

### **ワークメモリの設定**

### ◼**ワークメモリ(ソートやハッシュ作成時などに使用されるメモ リ)を増やしてSQLの実行時間を短くする**

- **ワークメモリが少ないと、ソート時に一時ファイルの作成が必要に なったり、ハッシュ作成に十分なメモリを確保できない**
- **共有メモリとは別にバックエンドごとに確保される**
	- **work\_mem×max\_connections(最大接続数)**

 $*$ work mem = 4MB ワークメモリのメモリ容量

SET log\_temp\_files to 0; SET work mem TO '10MB'; SELECT …; **log\_temp\_filesを利用して調査 大きなメモリを設定する場合には、セ ッション・トランザクションごとに設 定**

◼**大きな値を設定すると物理メモリ不足になる可能性がある**

![](_page_46_Picture_0.jpeg)

■work\_memが十分でないとソート処理やハッシュ作成処理など **で一時ファイルが利用される**

### ■大量の一時ファイルを使うSQLを調査

**指定サイズ以上の一時ファイルを利用するSQLを特定**

![](_page_46_Figure_6.jpeg)

- ◼**EXPLAIN ANALYZEでも確認できる**
	- **Sort Method: external merge Disk: 11912kB**
	- **Sort Method: quicksort Memory: 25kB**
- ◼**一時ファイルが多用されている場合にはwork\_memのチューニ ングの余地あり**

![](_page_47_Picture_0.jpeg)

- ■メンテナンスワークメモリを増やし、バキュームを効率的に実行 **して短時間に完了させる**
- ■メンテナンスワークメ**モ**リ
	- **VACUUMやREINDEX、CREATE INDEXなどの実行時に使用され るメモリの閾値**
	- **共有メモリとは別に確保**

#maintenance work mem = 64MB メンテナンスワークメモリの最大メモリ容量

- ◼**VACUUMなどは一般的に同時に実行しないため、基本的に大きな 値を設定しても問題ない**
	- **自動バキュームでは、複数のプロセスがVACUUMを同時に実行する ため(デフォルトでは3プロセス)、値を大きくしすぎないように注 意**

![](_page_48_Picture_0.jpeg)

![](_page_48_Picture_1.jpeg)

### **その他の設定**

![](_page_49_Picture_0.jpeg)

#### **自動バキュームの活動調査**

### **■自動バキュームの活動状況をログに記述** ■テーブル単位で自動バキュームの実行時間の特定

1og\_autovacuum\_min\_duration = 1s | \_\_\_\_\_ 0ですべての活動状況

LOG: automatic vacuum of table "test.public.t1": index scans: 1 pages: 0 removed, 8334 remain tuples: 500000 removed, 500000 remain, 0 are dead but not yet removable buffer usage: 27810 hits, 4 misses, 15363 dirtied avg read rate: 0.001 MB/s, avg write rate: 3.375 MB/s system usage: CPU 0.08s/1.60u sec elapsed 35.56 sec

#### ■確認

#### **実行回数/1日 … 各テーブルがどれほどの頻度で実行されるか**

- **実行時間帯 … アクセスが多い時間帯に実行される頻度**
- **実行時間**

![](_page_50_Picture_0.jpeg)

### **WALバッファの設定**

### ◼**WALバッファ(WALファイルの書き込み時に使用されるバッ ファ)を増やして書き込み性能を向上させる**

- **デフォルトでは-1=shared\_buffers÷32**
	- **shared\_buffers = 512MBで16MB**
- **更新が多い場合には増やす(最大16MB)**
- **サーバ起動時に共有メモリバッファ(shared\_buffers)とは別に指 定された容量のメモリが確保される**

 $\frac{\text{#wal}}{\text{wall}}$  buffers = -1 | WALバッファのメモリ容量(要再起動)

### ◼**WALバッファが少なすぎると、コミット時以外にも書き込みが発 生してしまう**

![](_page_51_Picture_0.jpeg)

### **チェックポイントの設定**

### ◼**チェックポイント処理の頻度を減らしてディスクI/Oの総量を減 少させる**

- **更新が少ない場合にはcheckpoint\_timeoutを長く、更新が多い場 合にはcheckpoint\_segmentsを多く設定**
- **チェックポイント処理時の書き込み量が増えるため、一時的なディス クI/Oへの負荷は増加**

![](_page_51_Figure_6.jpeg)

![](_page_52_Picture_0.jpeg)

### ◼**チェックポイントの実行をログに記録し、vmstatなどで取った負 荷状況と見比べる**

log checkpoints = on

 **チェックポイントが頻発していないか チェックポイント時の負荷が高すぎないか**

```
LOG: checkpoint starting: xlog
LOG: checkpoint complete: wrote 2 buffers (0.0%); 0 transaction
log file(s) added, 0 removed, 3 recycled; write=0.100 s, sync=0.007 
s, total=0.135 s; sync files=1, longest=0.007 s, average=0.007 s
LOG: checkpoint starting: time
LOG: checkpoint complete: wrote 2107 buffers (12.9%); 0
transaction log file(s) added, 0 removed, 1 recycled; write=14.924 
s, sync=0.116 s, total=15.062 s; sync files=35, longest=0.041 s, 
average=0.003 s
```
![](_page_53_Picture_0.jpeg)

### **プランナコスト定数の設定**

### ■**プラットフォームの特性に合わせてプランナコスト定数を調整し、 より適切な実行計画が作成されるようにする**

### **プランナはプランナコスト定数をもとにコストを推定**

![](_page_53_Figure_5.jpeg)

### ◼**インデックススキャンが選択されやすくするには**

- **random\_page\_costを減らしてeffective\_cache\_sizeを増やす**
- **effective\_cache\_sizeは共有メモリバッファの2倍(物理メモリの 50%)くらいが適切**

![](_page_54_Picture_0.jpeg)

![](_page_54_Picture_1.jpeg)

![](_page_54_Picture_2.jpeg)

# **ご清聴ありがとうございました。**

■お問い合わせ■ **SRA OSS, Inc. 日本支社 OSS事業本部 マーケティング部 [sales@sraoss.co.jp](mailto:sales@sraoss.co.jp)**